### 第8回:画像処理 (2) 空間フィルタリング

# Multimedia Information Processing マルチメディア処理

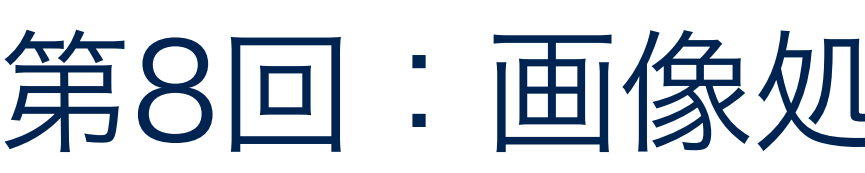

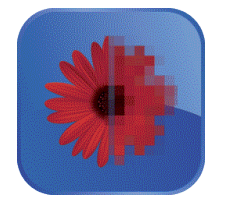

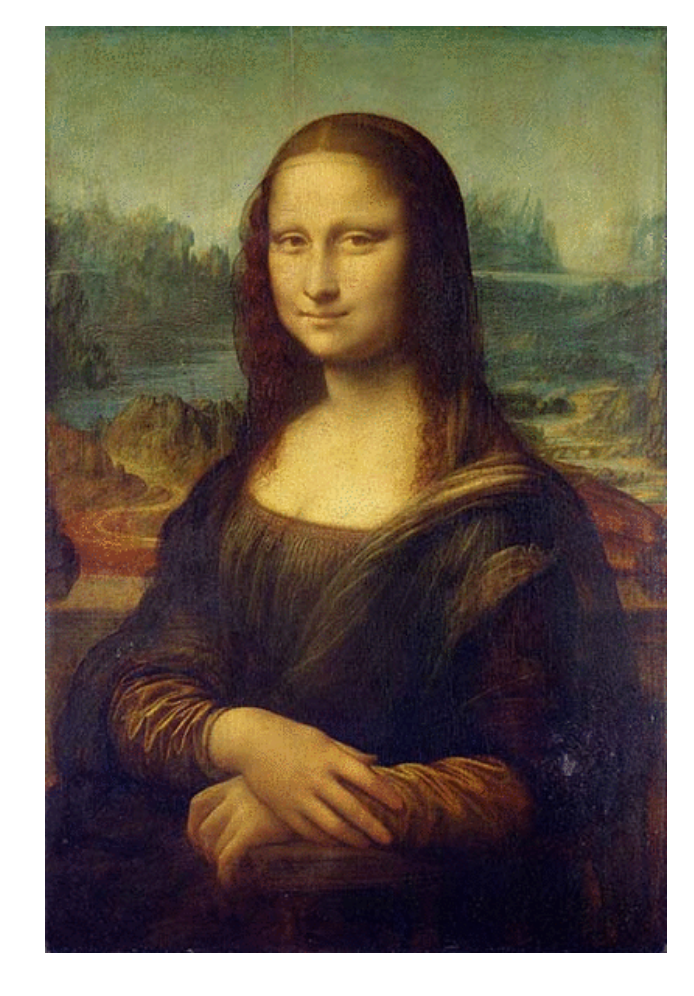

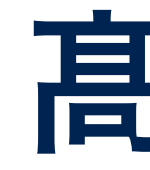

takagi@uec.ac.jp

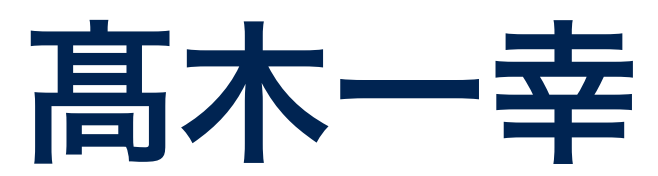

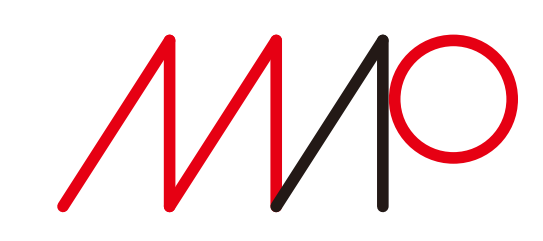

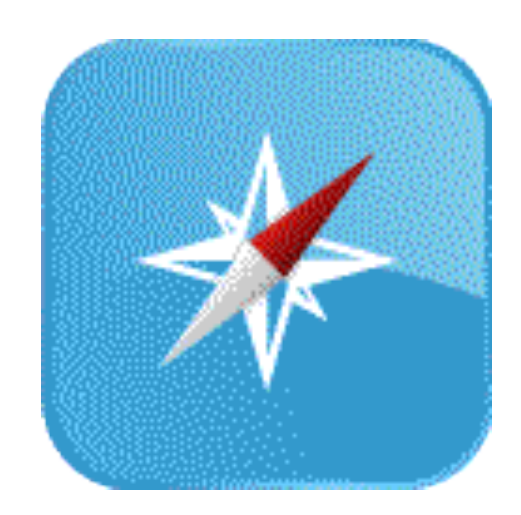

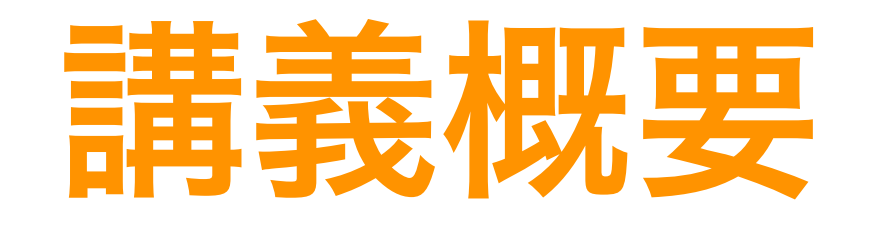

•マルチメディアデータ(文書、音声、画像、映像など)の表現方法と 処理技術について、基礎的な内容を紹介・解説する。 •授業時間中および宿題として、計算機を使った演習を行うことにより 実際のデータの扱い方を学び、理解を深める。

> 第9回:カメラと写真撮影(6/13) 第10回:3次元コンピュータグラフィックス (6/20) (1)形状表現と透視投影 第11回:3次元コンピュータグラフィックス (6/27) (2)照明効果とシェーディング 第12回:アニメーションと映像制作 (7/4) 第13回:シミュレーションと可視化(7/11) 第14回:グラフィックパイプラインとシェーダ (7/18) 第15回: マルチメディアの応用例I (7/25)

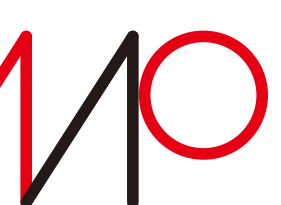

第1回:授業の概要説明、 人間の感覚とマルチメディア処理 (4/11) 髙木 第2回:文字・テキストの表現と処理(4/18) 第3回:音声のディジタル表現と処理(4/25) 第4回:画像・映像のディジタル表現(5/2) 第5回:マルチメディアデータの符号化とファイル形式 (5/9) 第6回:2次元図形の表現と描画 (5/16) 第7回:画像処理(1)画素ごとの濃淡変換(5/23) 第8回:画像処理(2)空間フィルタリング(5/30)

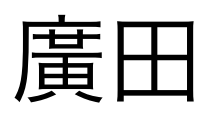

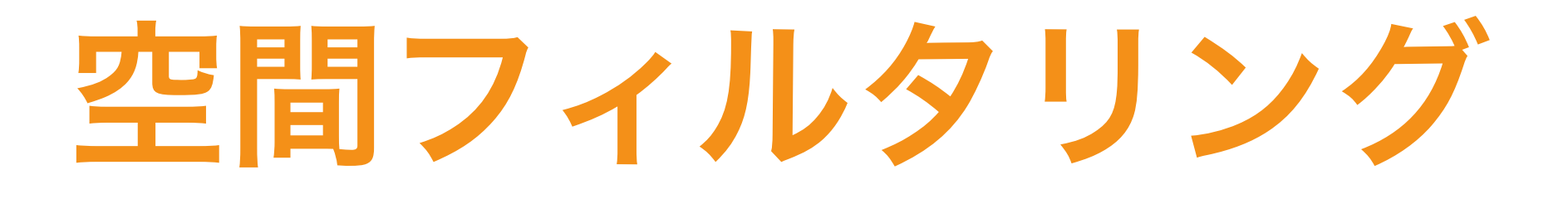

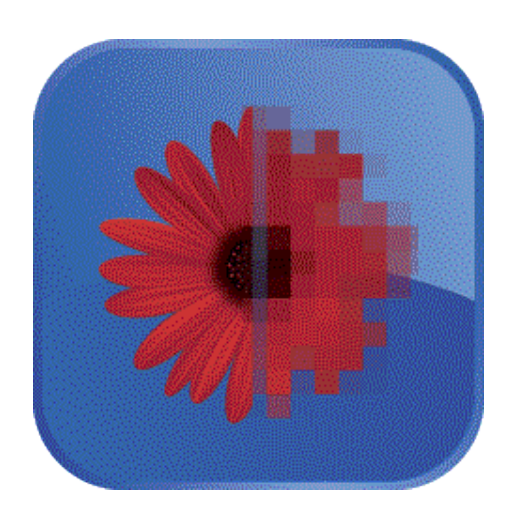

- エッジや図形の強調処理(微分)
- 平滑化やノイズ除去処理(積分)
- パターン抽出処理

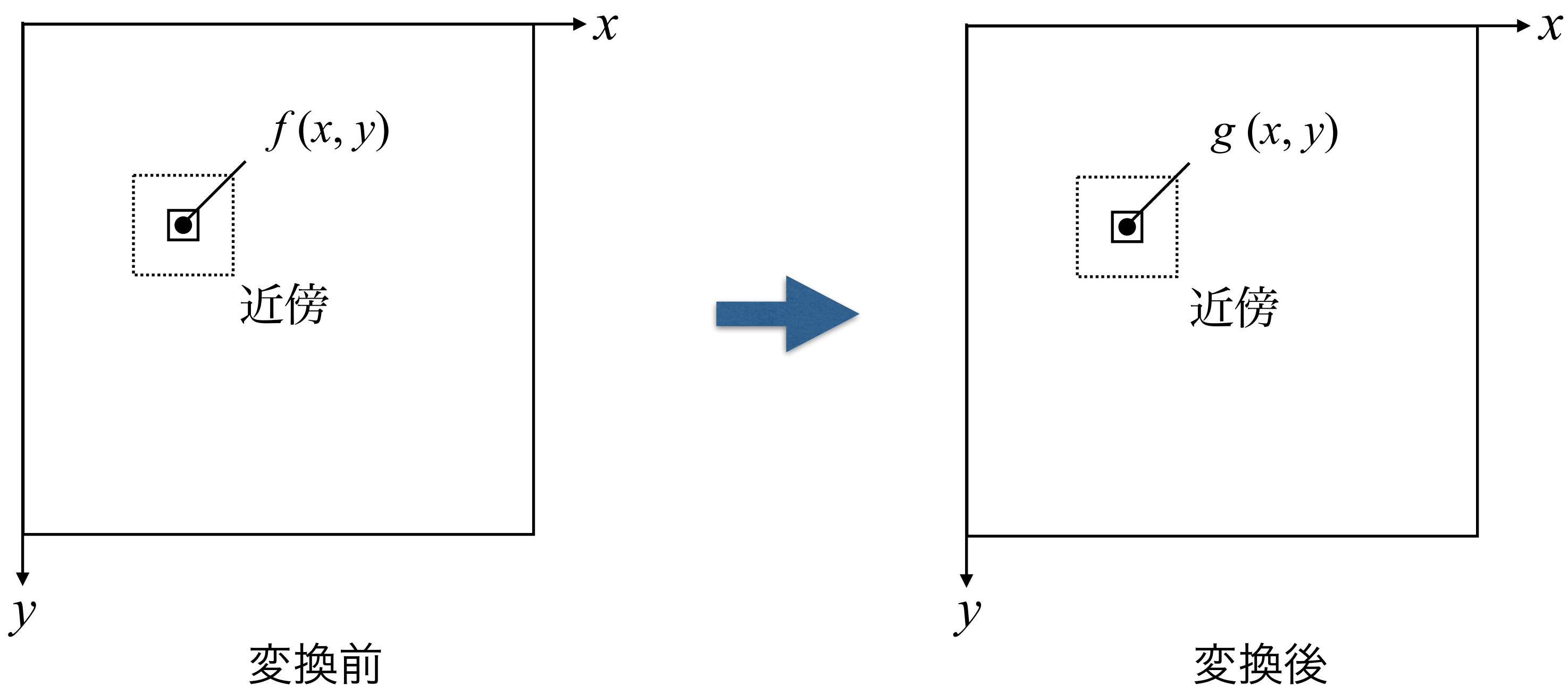

空間フィルタリングでは、原画像 *f* (*x*, *y*) の任意の注目画素の 変換後の階調 *g* (*x*, *y*) を、注目画素およびその近傍の画素の 階調値を用いた演算によって求める。

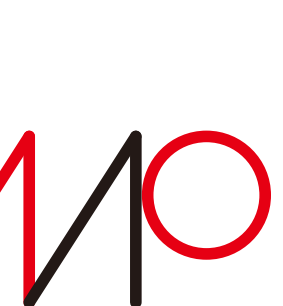

![](_page_3_Picture_0.jpeg)

![](_page_3_Picture_1.jpeg)

![](_page_3_Figure_7.jpeg)

![](_page_3_Figure_2.jpeg)

 $g(x, y) = K \cdot \sum_{i=-1}^{ } \sum_{j=-1}^{ } C_{ij} f(x+i, y+j)$ 1 1

線形微分 (差分フィルタ)

○ : Hadamard product

![](_page_3_Picture_9.jpeg)

![](_page_4_Picture_0.jpeg)

![](_page_4_Picture_1.jpeg)

![](_page_4_Picture_2.jpeg)

![](_page_4_Figure_3.jpeg)

![](_page_4_Figure_4.jpeg)

![](_page_4_Picture_5.jpeg)

差分の方向が横なので、横方向に変化の大きい場所の値が大きくなる(グレースケール画像では明るくなる)

takagi@uec.ac.jp

基礎的な線形微分フィルタ

![](_page_4_Picture_11.jpeg)

**c=[-1 0 1; -1 0 1; -1 0 1]; for i=2:255 for j=2:255 s=0; for k=1:3 for l=1:3 end end b(i,j)=round(s); end end**   $b(1,1) = b(2,2)$ ;  $b(256,1) = b(255,2)$ ;  $b(1,256) = b(2,255)$ ; **b(256,256) = b(255,255);**

# 基礎的な線形微分フィルタ

 **s=s+c(k,l)\*a(i+k-2,j+l-2); a(\*,\*)**:処理対象画像

![](_page_5_Picture_0.jpeg)

![](_page_5_Picture_1.jpeg)

![](_page_5_Picture_136.jpeg)

*Cij*

### アルゴリズム(擬似コード風)

画像外周部は1ピクセル内側の 階調値をコピーする場合のコード ※後で説明

![](_page_5_Picture_16.jpeg)

![](_page_5_Picture_17.jpeg)

**round()**:小数点以下四捨五入

**s**:積和計算値

![](_page_6_Picture_0.jpeg)

# Processingで行列を扱う

## **float[][] c = { { -1, 0, -1 }, { -1, 0, -1 }, { -1, 0, -1 } };**

### $-1$  | 0 | 1  $-1$  $-1$  | 0 | 1  $\Omega$ *Cij*

• 初期値は行毎に値をカンマで区切って列挙して " { } " で囲い、 行をカンマで区切って順番に並べたものを " { } " で囲う。

• 行毎に改行する必要はないが、この例のように記述すると、

![](_page_6_Picture_11.jpeg)

- 
- 人間にとってわかりやすい。

画像の外側に階調値をコピー 計算前

![](_page_7_Picture_4.jpeg)

# 画像外周部分の処理

1つ内側の計算結果を外周にコピー 計算後

![](_page_7_Picture_11.jpeg)

![](_page_7_Picture_0.jpeg)

![](_page_7_Picture_126.jpeg)

![](_page_7_Figure_9.jpeg)

隣接画素がない場合は例外処理をする他ない 値をコピーする2種類の方法:計算前、計算後

![](_page_8_Picture_0.jpeg)

# 基礎的な線形微分フィルタ

![](_page_8_Picture_2.jpeg)

![](_page_8_Picture_4.jpeg)

1次微分フィ 3×3近傍

![](_page_8_Picture_5.jpeg)

![](_page_8_Figure_3.jpeg)

差分の方向が縦なので、縦方向に変化の大きい場所の値が大きくなる(グレースケール画像では明るくなる)

![](_page_8_Picture_66.jpeg)

![](_page_8_Picture_11.jpeg)

![](_page_8_Picture_12.jpeg)

![](_page_9_Picture_0.jpeg)

# 線形微分フィルタ:横方向と縦方向

![](_page_9_Picture_2.jpeg)

![](_page_9_Picture_3.jpeg)

![](_page_9_Figure_11.jpeg)

![](_page_9_Figure_4.jpeg)

![](_page_9_Picture_5.jpeg)

![](_page_9_Picture_9.jpeg)

![](_page_9_Picture_80.jpeg)

![](_page_9_Picture_13.jpeg)

![](_page_9_Picture_14.jpeg)

![](_page_10_Picture_5.jpeg)

2025 8 2025 5 30 14:40

![](_page_10_Picture_0.jpeg)

![](_page_10_Figure_2.jpeg)

![](_page_11_Picture_9.jpeg)

![](_page_11_Picture_10.jpeg)

![](_page_11_Picture_0.jpeg)

![](_page_11_Picture_1.jpeg)

![](_page_11_Picture_2.jpeg)

![](_page_11_Picture_3.jpeg)

![](_page_11_Figure_4.jpeg)

# Sobelフィルタ

![](_page_11_Picture_8.jpeg)

![](_page_11_Picture_11.jpeg)

![](_page_11_Picture_12.jpeg)

![](_page_11_Picture_13.jpeg)

![](_page_12_Picture_0.jpeg)

![](_page_12_Picture_1.jpeg)

![](_page_12_Picture_2.jpeg)

# Laplacianフィルタ

### 2次微分フィルタ Laplacian 3×3近傍, K=1

![](_page_12_Picture_8.jpeg)

![](_page_12_Figure_4.jpeg)

![](_page_13_Picture_0.jpeg)

# Laplacianフィルタの係数の導出

![](_page_13_Figure_11.jpeg)

 $M$ 

![](_page_13_Figure_13.jpeg)

![](_page_13_Picture_14.jpeg)

![](_page_13_Picture_80.jpeg)

$$
\Delta = \frac{\partial^2}{\partial x^2} + \frac{\partial^2}{\partial y^2}
$$
\n
$$
\frac{\partial^2}{\partial x^2} = \frac{\partial}{\partial x} \left( \frac{\partial}{\partial x} \right) = \frac{\partial}{\partial x} (f(x, y) - f(x - 1, y))
$$
\n
$$
\frac{\partial^2}{\partial x^2} = \frac{\partial}{\partial x} \left( \frac{\partial}{\partial x} \right) = \frac{\partial}{\partial x} (f(x, y) - f(x - 1, y))
$$
\n
$$
= \{ (f(x, y) - f(x - 1, y)) \} - \{ (f(x - 1, y) - f(x - 2, y)) \}
$$
\n
$$
= f(x - 2, y) - 2f(x - 1, y) + f(x, y)
$$
\n
$$
x \leftarrow x - 1 \quad \text{in } \mathbb{R} \neq \mathbb{R} \text{ and } \mathbb{R} \neq x \in \mathbb{R} \text{ and } \mathbb{R} \neq x \in \mathbb{R}
$$

![](_page_14_Picture_0.jpeg)

同様にして

$$
\frac{\partial^2}{\partial y^2} = f(x, y - 1) - 2f(x, y)
$$

以上2式より

$$
\Delta = \frac{\partial^2}{\partial x^2} + \frac{\partial^2}{\partial y^2}
$$
  
=  $f(x, y - 1) + f(x - 1, y) - 4j$   
+  $f(x + 1, y) + f(x,$ 

![](_page_14_Figure_9.jpeg)

 $+ f(x, y - 1)$ 

![](_page_14_Figure_14.jpeg)

![](_page_14_Picture_15.jpeg)

![](_page_14_Figure_11.jpeg)

 $f(x,y)$ 

 $y+1)$ 

![](_page_14_Picture_8.jpeg)

![](_page_15_Figure_4.jpeg)

![](_page_15_Figure_5.jpeg)

![](_page_15_Picture_6.jpeg)

8近傍ラプラシアンフィルタ

![](_page_15_Figure_10.jpeg)

![](_page_15_Picture_11.jpeg)

![](_page_15_Picture_12.jpeg)

![](_page_15_Picture_13.jpeg)

![](_page_15_Picture_0.jpeg)

![](_page_15_Picture_2.jpeg)

 $0 \mid 1 \mid 0$  |-2| 0  $0 \mid 1 \mid 0$  $+ 0 -2$ 

![](_page_16_Picture_0.jpeg)

![](_page_16_Picture_1.jpeg)

- •Robertsフィルタ
- $g(x,y)=\sqrt{\bigg(\sqrt{f(x,y)}\ -$
- •Forsenフィルタ
- 

![](_page_16_Picture_11.jpeg)

# 非線形差分フィルタ

$$
\left(\sqrt{f(x+1,y+1)}\right)^2 + \left(\sqrt{f(x,y+1)} - \sqrt{f(x+1,y)}\right)^2
$$

 $g(x,y) = |f(x,y) - f(x+1,y+1)| + |f(x,y+1) - f(x+1,y)|$ 

 $g(x, y) = \max\{f(x + m, y + n)| - 1 \leq m, n \leq 1\} - \min\{f(x + m, y + n)| - 1 \leq m, n \leq 1\}$ 

![](_page_16_Picture_18.jpeg)

![](_page_16_Picture_21.jpeg)

![](_page_16_Picture_22.jpeg)

- •レンジフィルタ
- 

![](_page_16_Picture_8.jpeg)

![](_page_16_Picture_9.jpeg)

![](_page_17_Picture_0.jpeg)

![](_page_17_Picture_1.jpeg)

![](_page_17_Picture_2.jpeg)

![](_page_17_Picture_3.jpeg)

![](_page_17_Picture_4.jpeg)

## 平滑化 (積分処理)

![](_page_17_Picture_8.jpeg)

### 元画像 有效的 不同性的 化画像

![](_page_17_Picture_10.jpeg)

![](_page_18_Picture_0.jpeg)

![](_page_18_Picture_1.jpeg)

![](_page_18_Picture_2.jpeg)

### ノイズ重畳画像

![](_page_18_Picture_4.jpeg)

![](_page_18_Picture_8.jpeg)

![](_page_18_Picture_9.jpeg)

![](_page_18_Picture_11.jpeg)

![](_page_19_Picture_0.jpeg)

![](_page_19_Picture_1.jpeg)

![](_page_19_Picture_2.jpeg)

### $K = 1/9$

![](_page_19_Picture_10.jpeg)

![](_page_19_Picture_11.jpeg)

![](_page_19_Figure_4.jpeg)

# 平滑化(積分処理)

![](_page_19_Picture_8.jpeg)

### $K = 1 / 10$

![](_page_20_Picture_0.jpeg)

![](_page_20_Picture_2.jpeg)

![](_page_20_Picture_3.jpeg)

![](_page_20_Picture_4.jpeg)

原画像 そんない 最小値フィルタ 最大値フィルタ

![](_page_20_Picture_9.jpeg)

![](_page_20_Picture_10.jpeg)

画像の暗い部分が膨張 画像の明るい部分が膨張

最小値フィルタ:  $g(x, y) = min{f(x + m, y + n), -1 \le m, n \le 1}$ 最大値フィルタ:  $g(x, y) = max{f(x + m, y + n), -1 \le m, n \le 1}$ 

![](_page_20_Picture_13.jpeg)

![](_page_21_Picture_0.jpeg)

# 非線形平滑化フィルタ: medianフィルタ

### $median$  フィルタ:  $g(x, y) = median{f(x + m, y + n), -1 \le m, n \le 1}$

![](_page_21_Picture_3.jpeg)

![](_page_21_Picture_4.jpeg)

メディアンフィルタ 3×3近傍

![](_page_21_Picture_12.jpeg)

線形平滑化フィルタ 3×3近傍

![](_page_21_Picture_10.jpeg)

ノイズ重畳画像 無作為に選んだ30%の 画素に対し、[-50, 50] から無作為に選んだ値を 画素値に加えた

![](_page_21_Picture_6.jpeg)

## パターン抽出処理(特定方向の強調) 抽出対象の形状に係数1、それ以外に-1を配置。

![](_page_22_Picture_0.jpeg)

![](_page_22_Picture_1.jpeg)

![](_page_22_Figure_2.jpeg)

![](_page_22_Figure_3.jpeg)

![](_page_22_Figure_4.jpeg)

![](_page_22_Picture_5.jpeg)

![](_page_22_Picture_6.jpeg)

takagi@uec.ac.jp

![](_page_22_Figure_12.jpeg)

![](_page_22_Picture_13.jpeg)

原画像 インチ 線幅1画素の水平強調画像 線幅1画素の垂直強調画像

 $\mathbb{Z}$   $\mathbb{U}$   $\mathbb{F}$ 

 $\mathbb{Z} \mathbb{Z}$  of  $\mathbb{Z}$ 

h ty ylite

Multi-Media

Information

Processing

![](_page_22_Picture_16.jpeg)

![](_page_22_Picture_17.jpeg)

![](_page_23_Picture_0.jpeg)

![](_page_23_Picture_1.jpeg)

![](_page_23_Picture_2.jpeg)

![](_page_23_Picture_3.jpeg)

# パターン抽出処理(特定方向の強調)

![](_page_23_Picture_9.jpeg)

![](_page_23_Figure_10.jpeg)

線幅1画素の水平強調画像 | | | | | | 線幅1画素の垂直強調画像

文字の横方向の縁の場所の値が大きい そののようなので、文字の縦方向の縁の場所の値が大きい

![](_page_23_Picture_13.jpeg)

# 画像処理 (2) 空間フィルタリング 今日の要点

### 特定方向を強調(係数1と—1の配置による)

![](_page_24_Picture_18.jpeg)

![](_page_24_Picture_19.jpeg)

![](_page_24_Picture_0.jpeg)

![](_page_24_Picture_1.jpeg)

- 1. 注目画素および近傍の画素の階調値を用いて演算を行う
	- 1. エッジ・図形の強調処理:微分(差分)
		- 1. 線形微分フィルタ、Sobel、Laplacian
		- 2. 非線形差分フィルタ:Roberts、Forsen、レンジ
	- 2. 平滑化・ノイズ除去処理:積分
		- 1. 線形平滑化フィルタ
		- 2. 非線形平滑化フィルタ:最大・最小、median
	- 3. パターン抽出処理
		-
- 2. 画像外周部分の例外処理

![](_page_24_Picture_12.jpeg)

![](_page_25_Picture_0.jpeg)

![](_page_25_Picture_1.jpeg)

### 画素ごとの濃淡変換

 $(1)$   $\gamma$ 補正

- スライダ操作によりインタラクティブに変化させること
- 

• カラー画像を補正する場合は、R、G、Bを独立して変化することができること (2) 曲線による階調変換(講義で擬似コードを示したもの以外、微分可能関数でなくても良い)

**空間フィルタリング** 

# 第2回レポート課題 画像処理プログラム

(3) メディアンフィルタ:ノイズ入り画像を作成しフィルタを適用すること (4) Laplacianフィルタ或はパターン抽出フィルタ

レポート課題に用いる画像データ

•Lenna以外のSIDBAの画像(カラー、白黒は問わない)、あるいは

•自分で撮影した画像など

![](_page_25_Picture_18.jpeg)

![](_page_25_Figure_19.jpeg)

![](_page_25_Picture_20.jpeg)

画像処理プログラムの画像処理の 数値計算部は自分で書いてください。 Processingに対応する関数やライブラリが 備わっているものもありますが、 レポートの眼目は処理の内容を理解し、 自分でコーディングすることです。

### •ファイル名は "UECアカウント名.pdf"(e.g. "a2310765.pdf")

![](_page_26_Figure_16.jpeg)

![](_page_26_Picture_17.jpeg)

![](_page_26_Picture_0.jpeg)

![](_page_26_Picture_1.jpeg)

- •提出期限: 2025年6月12日 (木) 23:59:59
- •提出先: mmip@takagi.inf.uec.ac.jp
- •メールの件名: MMIP Report #2
- •メール本文:空
- 
- •メールの添付ファイル
	- (1)レポート本体:PDF形式 ファイル名は「メールの件名」と同一
	- (2)Processingのスケッチ(および必要ならば画像データファイル)
		- フォルダ構造を維持したまま圧縮アーカイブファイル(.zip)にすること
- ・考察(≠感想)が無いものは評価の対象にしない。

画像処理プログラムの画像処理の 数値計算部は自分で書いてください。 Processingに対応する関数やライブラリが 備わっているものもありますが、 レポートの眼目は処理の内容を理解し、 自分でコーディングすることです。

前頁から続く マルチメディア処理(1類)2025年度講義資料、第8日:2025年5月30日(金)14:40~

# Processingのノイズ

**random(), randomSeed(), noise(), noiseSeed(), noiseDetail()**

**random()** 乱数を生成(ホワイトノイズ)。呼び出すたびに異なる値。 **random(high), random(low, high) low, high: float**

**noise() インパーリンノイズの生成(CGで自然物の表現に使われる)[0, 1.0] noise(x), noise(x, y), noise(x, y, z) x, y, z: float**

**randomSeed()** 乱数の種を設定。乱数列を決定する。同じ値を設定すれば、同じ乱数列が 得られる。**randomSeed(value) value: int**

**noiseSeed()** パーリンノイズの種を設定。同じ値を設定すれば、同じ乱数列が得られる。 **noiseSeed(vale) value: int**

**noiseDetail()** パーリンノイズの性質はオクターブ数と減衰係数という2つのパラメータを使って調整。 **noiseDetail(octaves), noiseDetail(octaves, falloff)**

**octaves: int, falloff: float**

![](_page_27_Picture_10.jpeg)

![](_page_27_Picture_15.jpeg)

![](_page_27_Picture_17.jpeg)

![](_page_28_Picture_0.jpeg)

## Processingのノイズ random()を用いて生成したパターン

![](_page_28_Picture_2.jpeg)

**size(200, 200); colorMode(HSB, 100); background(99); for(int x=0; x<width; x++) { float color1 = random(100); stroke(color1, 60, 100); line(x, 0, x, height); }**

![](_page_28_Picture_6.jpeg)

![](_page_28_Picture_8.jpeg)

©︎ 田中孝太郎、前川峻志、 Built with Processing ̶デザイン/アートのためのプログラミング入門、 2010年、BNN による

```
size(200, 200);
colorMode(RGB, 100);
background(99);
noStroke();
for(int i=0; i<600; i++) {
   float color1 = random(0, 50);
   float color2 = random(50, 100);
   fill(color1, color2, color2, 60);
   float x = random(200);
   float y = random(200);
   rect(x, y, 10, 10);
}
```
![](_page_28_Picture_11.jpeg)

![](_page_28_Picture_12.jpeg)

![](_page_28_Picture_13.jpeg)

## Processingのノイズ Perlinノイズを用いて質感が異なる2種類のテクスチャを生成

![](_page_29_Picture_6.jpeg)

変化の緩やかなノイズ

![](_page_29_Picture_0.jpeg)

![](_page_29_Picture_1.jpeg)

```
float val;
float s = 0.02;
void setup(){
  size(200, 200); 
}
void draw() {
  for (int y=0; y<height; y++) {
    for (int x=0; x<width/2; x++) {
      noiseDetail(3, 0.4);
      val = noise((mouseX+x)*s, (mouseY+y)*s);
      stroke(val*255);
      point(x, y);
 noiseDetail(5, 0.6);
細かいノイズ
      val = noise((mouseX+x+width/2)*s, (mouseY+y)*s);
      stroke(val*255);
      point(x+width/2,y);
 }
 }
```
**}** ©︎ Casey Reas、Ben Fry著、船田巧訳、Processingをはじめよう第2版、2016年、オーム による

![](_page_29_Picture_12.jpeg)

![](_page_30_Picture_0.jpeg)

### コンピュー[タソフトウェア](https://ja.wikipedia.org/wiki/%E3%82%BD%E3%83%95%E3%83%88%E3%82%A6%E3%82%A7%E3%82%A2)[のアルゴリズム](https://ja.wikipedia.org/wiki/%E3%82%A2%E3%83%AB%E3%82%B4%E3%83%AA%E3%82%BA%E3%83%A0)や

## 数学的/機械的[/無作為](https://ja.wikipedia.org/wiki/%E3%83%A9%E3%83%B3%E3%83%80%E3%83%A0)的自律過程によって

## ジェネライブ・アート Generative Art

### アルゴリズム的に生成・合成・構築され[る芸術](https://ja.wikipedia.org/wiki/%E8%8A%B8%E8%A1%93)作品

takagi@uec.ac.jp

### Wikipedia

![](_page_30_Picture_8.jpeg)

## ジェネライブ・アート Generative Art

**ケーススタディ: Wave Clock スット・ピアソン著、久保田晃弘監修, 沖啓介翻訳、ジェネラティブ・アート**<br>→ Processingによる実践ガイド 、2014年、BNN の作例を一部変更した

![](_page_31_Picture_0.jpeg)

![](_page_31_Picture_1.jpeg)

![](_page_31_Picture_3.jpeg)

**step.1** 直線を回転させて円を描く

```
void draw() {
 float centerX = width/2;
centerY = height/2;
rad = radians(_angle);
x1 = centerX + (_radius * cos(rad));
y1 = centerY + (_radius * sin(rad));
 float opprad = rad + PI;
 float x2 = centerX + (_radius * cos(opprad));
 float y2 = centerY + (_radius * sin(opprad));
 line(x1, y1, x2, y2);
 += 1;
```
![](_page_31_Picture_11.jpeg)

![](_page_31_Picture_12.jpeg)

![](_page_31_Picture_116.jpeg)

## ジェネラティブ・アート Generative Art

![](_page_32_Picture_0.jpeg)

### ケーススタディ:Wave Clock

また逆に255に戻るようにして、フェード効果を与える。

```
 _strokeCol += _strokeChange;
 if(_strokeCol > 254) { _strokeChange = -1; }
i.earrow c (0) \{ _strokeChange = 1; \} stroke(_strokeCol, 60);
 line(x1, y1, x2, y2);
 += 1;
```
![](_page_32_Picture_13.jpeg)

![](_page_32_Picture_14.jpeg)

![](_page_32_Picture_120.jpeg)

![](_page_32_Picture_3.jpeg)

©︎ マット・ピアソン著、久保田晃弘監修, 沖啓介翻訳、ジェネラティブ・アート ―Processingによる実践ガイド 、2014年、BNN の作例を一部変更した

線の色を255(白)から始めてフレーム毎に1つづ0(黒)に達するまで減少させ、

**aw()** {

## ジェネライブ・アート Generative Art

![](_page_33_Picture_0.jpeg)

![](_page_33_Picture_1.jpeg)

### ケーススタディ:Wave Clock

![](_page_33_Figure_3.jpeg)

```
void draw() {
   _radiusnoise += 0.005;
   _radius = (noise(_radiusnoise) * 550) +1;
   line(x1, y1, x2, y2);
   _angle += 1;
```
![](_page_33_Picture_10.jpeg)

![](_page_33_Picture_11.jpeg)

©︎ マット・ピアソン著、久保田晃弘監修, 沖啓介翻訳、ジェネラティブ・アート ―Processingによる実践ガイド 、2014年、BNN の作例を一部変更した

## ジェネライブ・アート Generative Art

![](_page_34_Picture_0.jpeg)

![](_page_34_Picture_1.jpeg)

### ケーススタディ:Wave Clock

```
void draw() {
(省略)
 _angnoise += 0.005;
 _angle += (noise(_angnoise) * 6) - 3;
 if (_angle > 360) { _angle -= 360; }
 if (_angle < 0) { _angle += 360; }
2)
```
![](_page_34_Picture_9.jpeg)

![](_page_34_Picture_10.jpeg)

![](_page_34_Picture_98.jpeg)

©︎ マット・ピアソン著、久保田晃弘監修, 沖啓介翻訳、ジェネラティブ・アート ―Processingによる実践ガイド 、2014年、BNN の作例を一部変更した

ジェネラティブ・アート Generative Art

円の中心を揺らせる:ノイズ関数を使ってx軸、y軸方向に最大± 50ピクセル

![](_page_35_Picture_0.jpeg)

![](_page_35_Picture_1.jpeg)

![](_page_35_Figure_3.jpeg)

![](_page_35_Picture_4.jpeg)

ケーススタディ: Wave Clock © マット・ピアソン著、久保田晃弘監修, 沖啓介翻訳、ジェネラティブ・アート ―Processingによる実践ガイド 、2014年、BNN の作例を一部変更した

```
void draw() {
   _xnoise += 0.01;
   _ynoise += 0.01;
   float centreX = width/2+(noise(_xnoise)*100)-50;
   float centreY = height/2+(noise(_ynoise)*100)-50;
  (省略)
}
```
![](_page_35_Picture_11.jpeg)

![](_page_35_Picture_12.jpeg)